# The GNOME3 Desktop and You

## Guido Günther *<agx@sigxcpu.org>*

FrOSCon 2011

K ロ ▶ K @ ▶ K 할 ▶ K 할 ▶ 이 할 → 9 Q Q\*

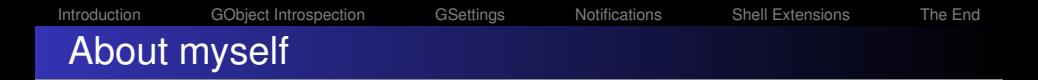

- **•** Freelancing Free Software Developer
- Debian Developer since 2000
- Contributions to GNOME/GTK+/GObject based apps since about 2008: krb5-auth-dialog, PPM, ModemManager, gtk-vnc, virt-manager

**KORK ERKER ADAM ADA** 

I'm less an author but more a user of *GNOME* APIs.

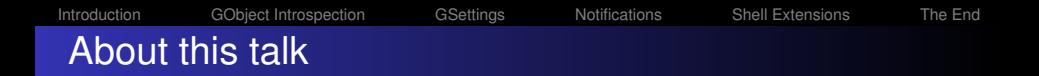

- Covers things I came across when working on the above projects in
- **•** Tries to give an introduction so it's simpler to dive deeper into it GNOME development

K ロ ▶ K 個 ▶ K 로 ▶ K 로 ▶ 『로 → 9 Q @

## GNOME3

GNOME is a desktop environment built on top of *GTK+/GLib/GObject*

## GNOME's user interface is shaped by *GNOME Shell*

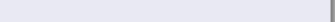

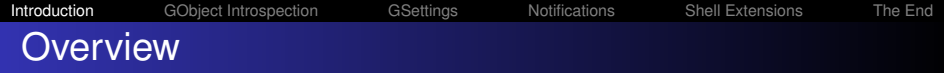

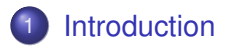

[GObject Introspection](#page-9-0)

# [GSettings](#page-26-0)

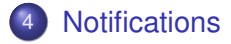

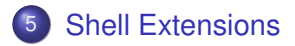

## <span id="page-4-0"></span>[The End](#page-37-0)

K ロ ▶ K 個 ▶ K 로 ▶ K 로 ▶ 『로 → 9 Q @

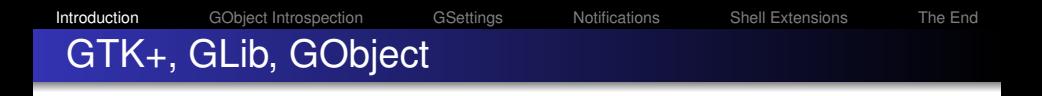

- GLib is a cross platform C library that provides:
	- Data types: Lists, Hash Tables, Trees, Caches, Strings, ...
	- Application Support: Threads, Loadable Modules, Memory Management, ...
	- Utilities: Timers, Checksums, Random Numbers, Parsers, Testing framework, ...
	- gobject: The GLib Object system
	- gio: filesystem monitoring, async I/O, networking, DBus, settings, ...

**KORK EXTERNED ARA** 

- **GTK+3 is the widget toolkit** 
	- Based on GObject
	- Widgets, clipboard, key bindings, d'n'd, theming, ...
- Many other libraries are based on GObject: libsoup, gtk-vnc, telepathy, ...

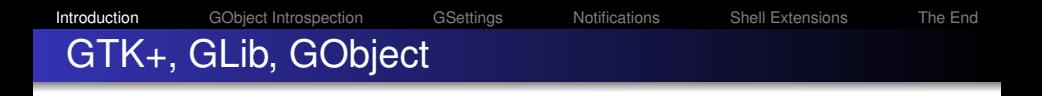

- GLib is a cross platform C library that provides:
	- Data types: Lists, Hash Tables, Trees, Caches, Strings, ...
	- Application Support: Threads, Loadable Modules, Memory Management, ...
	- Utilities: Timers, Checksums, Random Numbers, Parsers, Testing framework, ...
	- gobject: The GLib Object system
	- gio: filesystem monitoring, async I/O, networking, DBus, settings ...

**KORK EXTERNED ARA** 

- **GTK+3 is the widget toolkit** 
	- Based on GObject
	- Widgets, clipboard, key bindings, d'n'd, theming, ...
- Many other libraries are based on GObject: libsoup, gtk-vnc, telepathy, ...

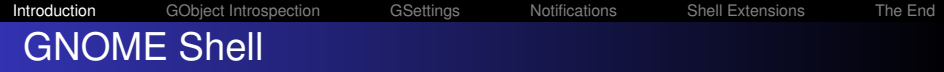

K ロ ▶ K 個 ▶ K 로 ▶ K 로 ▶ 『로 → 9 Q @

- Workspace and window management
- Application life cycle
- Notification system
- Integrated IM
- Can be extended in JavaScript
- **o** [much more...](http://programm.froscon.org/2011/events/681.html)

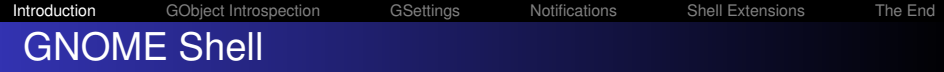

K ロ ▶ K 個 ▶ K 로 ▶ K 로 ▶ 『로 → 9 Q @

- Workspace and window management
- Application life cycle
- Notification system
- Integrated IM
- Can be extended in JavaScript
- **o** [much more...](http://programm.froscon.org/2011/events/681.html)

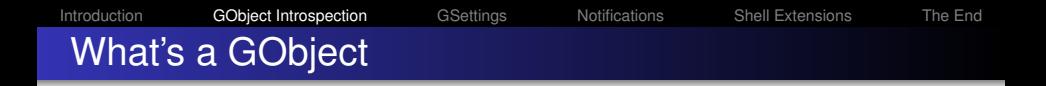

## • GLib has it's own [dynamic type system:](http://developer.gnome.org/gobject/unstable/gobject-Type-Information.html)

- Non classed: *numbers*, *pointers*, ...
- **•** Instantiable classed types: *objects*
- <span id="page-9-0"></span>Non-instantiable classed types: *interfaces*

KEL KALEY KEY E NAG

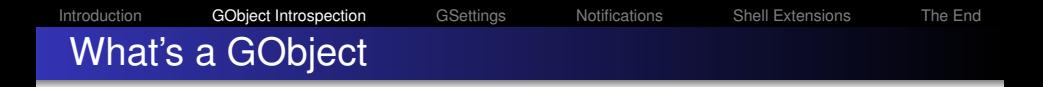

- GLib has it's own [dynamic type system:](http://developer.gnome.org/gobject/unstable/gobject-Type-Information.html)
	- Non classed: *numbers*, *pointers*, ...
	- **•** Instantiable classed types: *objects*
	- Non-instantiable classed types: *interfaces*
- GObject is the *base class* of GLib's type system
	- provides: *signals*, *memory management*, *per-object properties*

KEL KALEY KEY E NAG

• Written in C, very binding friendly

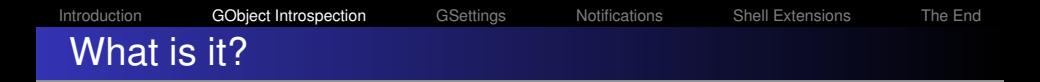

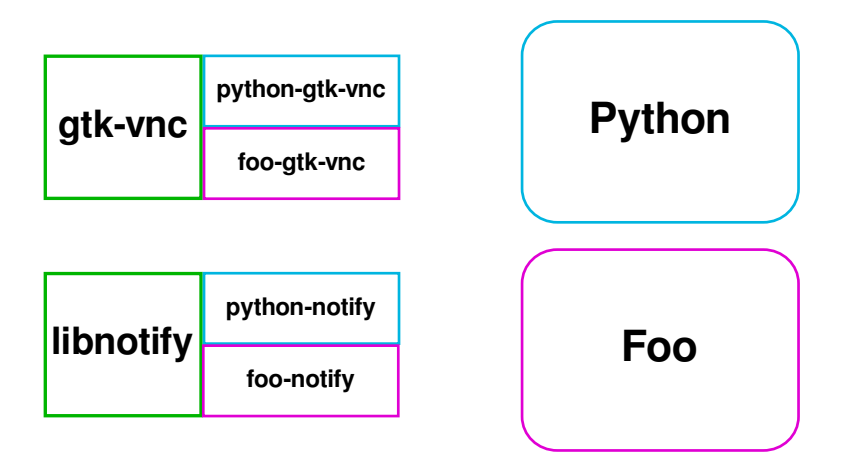

K ロ ▶ K @ ▶ K 할 ▶ K 할 ▶ 이 할 → 9 Q Q\*

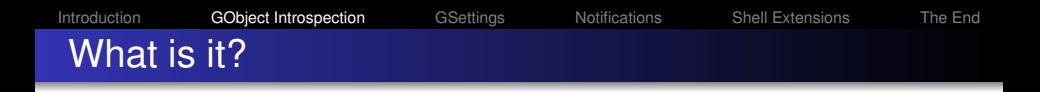

- Layer to use GObject based libraries written in C from other languages like:
	- JavaScript (gis, [seed\)](https://live.gnome.org/Seed)
	- Python [\(PyGObject\)](https://live.gnome.org/PyGObject)
	- ruby
	- scheme
	- [PHP](http://bergie.iki.fi/blog/php_and_gobject_introspection/)
	- [and more](https://live.gnome.org/GObjectIntrospection/Users)

## GObject Introspection

- Only one dynamic binding per language needed to use all GObject introspection enabled libraries.
- No outdated bindings!

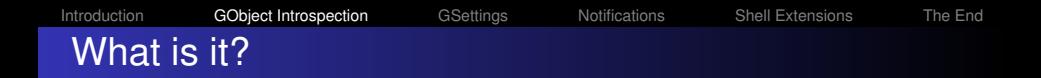

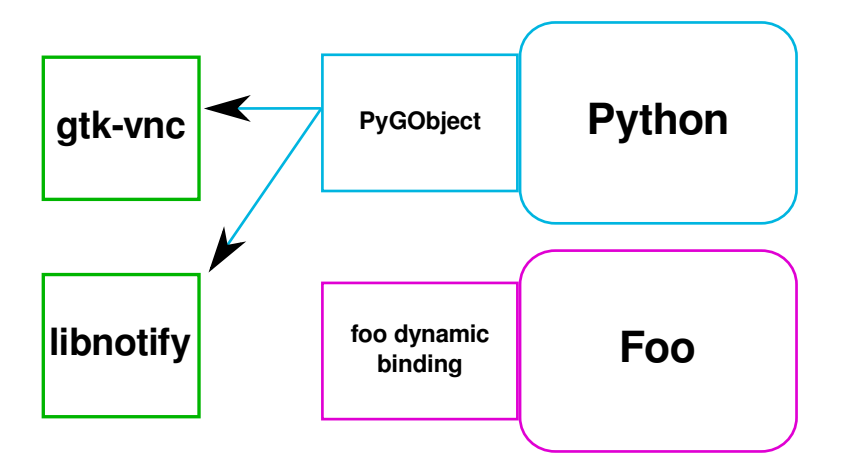

K ロ ▶ K @ ▶ K 할 ▶ K 할 ▶ 이 할 → 9 Q Q\*

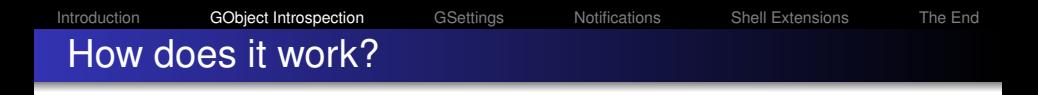

- When writing the C library
	- Add annotations to the libraries source code (reference counting, allocation)
- C library build time
	- Scanner (g-ir-scanner) generates GIR (XML) from sources and built libraries
		- Debian: \*-dev packages in */usr/share/gir-1.0/\*.gir*
	- Compiler (g-ir-compiler) to compile GIR to typelib
		- Debian: gir1.2-\* packages in */usr/lib/girepository-1.0/\*.typelib*

**KORK EXTERNED ARA** 

- Runtime (e.g. gis or Python+PyGObject)
	- libgirepository to read the introspection data
	- libffi to make library callable from other language

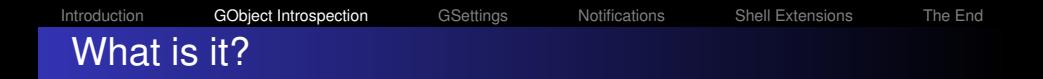

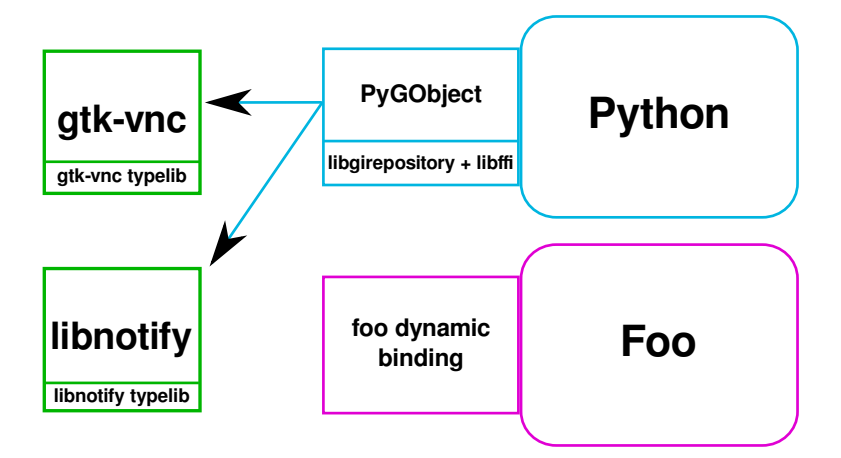

K ロ ▶ K @ ▶ K 할 ▶ K 할 ▶ 이 할 → 9 Q Q\*

[Introduction](#page-4-0) **[GObject Introspection](#page-9-0)** [GSettings](#page-26-0) [Notifications](#page-29-0) [Shell Extensions](#page-34-0) [The End](#page-37-0) How to use it from JavaScript? JavaScript VNC viewer<sup>1</sup> gvncviewer.js - VNC in 10 lines const Gtk = imports.gi.Gtk; Gtk.init(0, null); Gtk.main();

```
Introduction GObject IntrospectionGSettingsNotificationsShell ExtensionsThe End
How to use it from JavaScript?
   JavaScript VNC viewer1
   gvncviewer.js - VNC in 10 lines
   const Gtk = imports.gi.Gtk;
   Gtk.init(0, null);
   var win = new Gtk.Window({title: "GTK-VNC"});
   Gtk.main();
```

```
Introduction GObject IntrospectionGSettingsNotificationsShell ExtensionsThe End
How to use it from JavaScript?
   JavaScript VNC viewer1
   gvncviewer.js - VNC in 10 lines
   const Gtk = imports.gi.Gtk;
   const Vnc = imports.gi.GtkVnc;
   Gtk.init(0, null);
   var win = new Gtk.Window({title: "GTK-VNC"});
   Gtk.main();
```

```
Introduction GObject Introspection GSettings Notifications Shell Extensions The End
How to use it from JavaScript?
   JavaScript VNC viewer1
   gvncviewer.js - VNC in 10 lines
   const Gtk = imports.gi.Gtk;
   const Vnc = imports.gi.GtkVnc;
   Gtk.init(0, null);
   var win = new Gtk.Window({title: "GTK-VNC"});
   var disp = new Vnc.Display();
   win.add(disp);
   Gtk.main();
```

```
Introduction GObject Introspection GSettings Notifications Shell Extensions The End
How to use it from JavaScript?
   JavaScript VNC viewer1
   gvncviewer.js - VNC in 10 lines
   const Gtk = imports.gi.Gtk;
   const Vnc = imports.gi.GtkVnc;
   Gtk.init(0, null);
   var win = new Gtk.Window({title: "GTK-VNC"});
   var disp = new Vnc.Display();
   win.add(disp);
   disp.open_host("localhost", "5901");
   Gtk.main();
```

```
Introduction GObject Introspection GSettings Notifications Shell Extensions The End
How to use it from JavaScript?
   JavaScript VNC viewer1
   gvncviewer.js - VNC in 10 lines
   const Gtk = imports.gi.Gtk;
   const Vnc = imports.gi.GtkVnc;
   Gtk.init(0, null);
   var win = new Gtk.Window({title: "GTK-VNC"});
   var disp = new Vnc.Display();
   win.add(disp);
   disp.open_host("localhost", "5901");
   win.show all();
   Gtk.main();
```

```
Introduction GObject Introspection GSettings Notifications Shell Extensions The End
How to use it from JavaScript?
   JavaScript VNC viewer1
   gvncviewer.js - VNC in 10 lines
   const Gtk = imports.gi.Gtk;
   const Vnc = imports.gi.GtkVnc;
   Gtk.init(0, null);
   var win = new Gtk.Window({title: "GTK-VNC"});
   var disp = new Vnc.Display();
   win.add(disp);
   win.connect('delete-event', Gtk.main_quit);
   disp.open host("localhost", "5901");
   win.show all();
   Gtk.main();
```
#### gvncviewer.py - VNC in 9 lines

```
from gi.repository import GtkVnc, Gtk
```

```
Gtk.init(None)
win = Gtk.Window(title="GTK-VNC with Python")
disp = GtkVnc.Display()
```

```
win.add(disp)
win.connect('delete-event', Gtk.main quit)
disp.open host("localhost", "5901")
win.show_all()
Gtk.main()
```
KEL KALEY KEY E NAG

## Programming language, dynamic bindings, typelib files

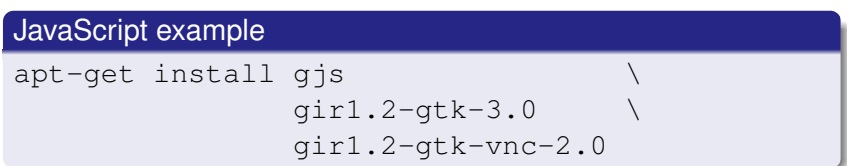

KEL KALEY KEY E NAG

## Python example

$$
\begin{array}{cc}\n\text{apt-get install python-gobject} \\
\text{girl.2-gtk-3.0} \\
\text{girl.2-gtk-vnc-2.0}\n\end{array}
$$

Note: no python-gtk-vnc, python-gtk2!

## [Introduction](#page-4-0) [GObject Introspection](#page-9-0) [GSettings](#page-26-0) [Notifications](#page-29-0) [Shell Extensions](#page-34-0) [The End](#page-37-0) GObjects in JS, Python and C

## **• Constructors**

```
var win = new Gtk.Window({title: "foo"}));
win = Gtk.Window(title="foo")win = g_object_new (GTK_TYPE_WINDOW,
                    "title", "foo", NULL);
```
## **•** Signals

win.connect("delete-event", callable); win.connect("delete-event", callable); g\_signal\_connect (win, "delete-event", gcallback, NULL);

## **•** Properties

win["title"]; win.title win.props.title g\_object\_get (win, "title", &title, NULL);

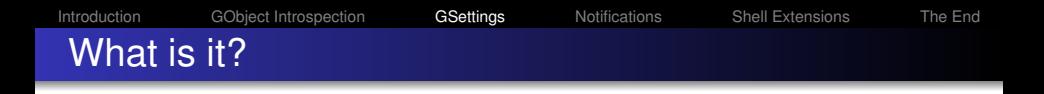

- API to retrieve and store configuration settings
- Easy to bind to GObject properties to settings
- Change notification via signals
- Supports different backends
	- DConf: store settings key based on disk
	- Memory
- XML schema describes location and types of keys

KEL KALEY KEY E NAG

- [Vendor overrides possible](http://www.burtonini.com/blog/computers/gsettings-override-2011-07-04-15-45)
- Delay mode
- Complex types possible using GVariant
- <span id="page-26-0"></span>obsoletes gconf, gconf-bridge

#### Shell example

```
gsettings get \
  org.gnome.system.proxy.http enabled
gsettings set \
  org.gnome.system.proxy.http enabled true
```
## Python example

python proxysettings.py

## GUI

dconf-editor

KEL KALEY KEY E NAG

[Introduction](#page-4-0) [GObject Introspection](#page-9-0) [GSettings](#page-26-0) [Notifications](#page-29-0) [Shell Extensions](#page-34-0) [The End](#page-37-0) What do I need?

K ロ ▶ K @ ▶ K 할 ▶ K 할 ▶ 이 할 → 9 Q Q\*

## **Example**

## apt-get install libglib2.0-bin \ dconf dconf-tools

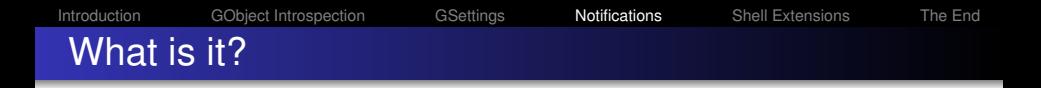

- GNOME Shell's message tray displays and manages notifications to the user
- [Notifications:](http://blogs.gnome.org/marina/2011/01/07/notifications-with-character/)
	- **Provide feedback to the user**
	- Displayed for a short period of time at the bottom of the screen

**KOD KARD KED KED BE YOUR** 

- By default *persistent*: saved until interacted with or application is opened
- Less distractive since no need to interact instantly
- Can be globally disabled
- <span id="page-29-0"></span>*Resident* and *transient* notifications possible

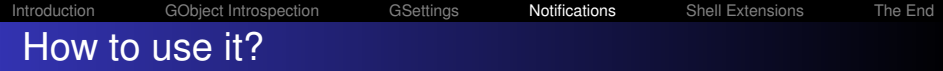

## gvncviewer.notify.py

#### from gi.repository import Notify

#### gvncviewer.notify.py

```
from gi.repository import Notify
def notify(obj, v):
  n = Notify.Notification(
        summary="Connected to %(host)s" % v,
        body="Made VNC connection to "
             "server %(host)s at port"
             " % (port) S" % v)
  n.set_hint("resident",
             GLib.Variant('b', True))
  n.show()
```
#### gvncviewer.notify.py

```
from gi.repository import Notify
def notify(obj, v):
  n = Notify.Notification(
        summary="Connected to %(host)s" % v,
        body="Made VNC connection to "
             "server %(host)s at port"
             " % (port) S" % v)
  n.set_hint("resident",
             GLib.Variant('b', True))
  n.show()
...
disp.connect("vnc-connected", notify,
             vncserver)
```
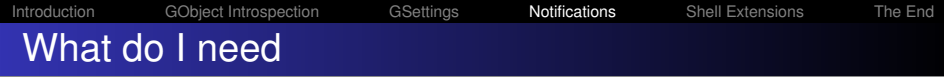

K ロ ▶ K @ ▶ K 할 ▶ K 할 ▶ 이 할 → 9 Q Q\*

#### Python example

#### apt-get install gir1.2-notify-0.7

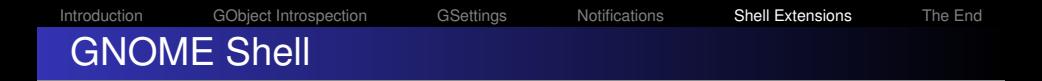

- GNOME3 desktop shell written in C and JavaScript
- **Heavily uses Clutter**
- Extendable via JavaScript and GObject Introspection
- **Available Extensions:** <https://live.gnome.org/GnomeShell/Extensions>
- <span id="page-34-0"></span>The shell has a built JavaScript inspector/debugger  $(ALT-F2 \rightarrow la)$

**KORK ERKER ADAM ADA** 

[Introduction](#page-4-0) [GObject Introspection](#page-9-0) [GSettings](#page-26-0) [Notifications](#page-29-0) [Shell Extensions](#page-34-0) [The End](#page-37-0) How to use them?

#### Create new extension

gnome-shell-extension-tool --create-extension

K ロ ▶ K 個 ▶ K 로 ▶ K 로 ▶ 『로 → 9 Q @

### Example

Example Launch\_Iceowl@sigxcpu.org/

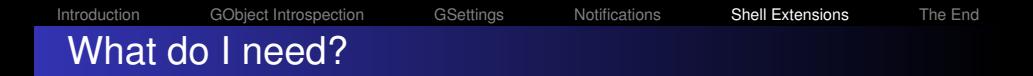

## Example

apt-get install -t experimental gnome-shell

#### Your own extension

git clone git://git.gnome.org/gnome-shell.git

**KOD KARD KED KED BE YOUR** 

#### **•** [gjs style guide](http://git.gnome.org/browse/gjs/tree/doc/Style_Guide.txt)

An idea about GObject Introspection (see above)

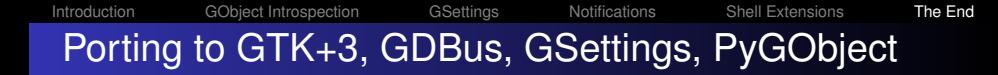

- GNOME3 porting quide: <http://live.gnome.org/Gnome3PortingGuide>
- $\bullet$  GTK+2  $\rightarrow$  GTK+3: <http://developer.gnome.org/gtk3/3.0/migrating.html>
- $\bullet$  GConf  $\rightarrow$  GSettings <http://developer.gnome.org/gio/stable/ch28.html>
- dbus-glib  $\rightarrow$  GDBus <http://developer.gnome.org/gio/unstable/ch29.html>
- <span id="page-37-0"></span>• python-gtk  $\rightarrow$  PyGObject: <http://git.gnome.org/browse/pygobject/tree/pygi-convert.sh>

## API Documentation for PyGObject and gjs:

• Look at the the C API documentation, it's well documented

**KOD KARD KED KED BE YOUR** 

• You can infer Python or JavaScript calls form there

## Example

```
gtk_widget_show_all(GtkWidget* widget);
widget.show all();
widget.show_all()
```
## • If in doubt consult the GIR file

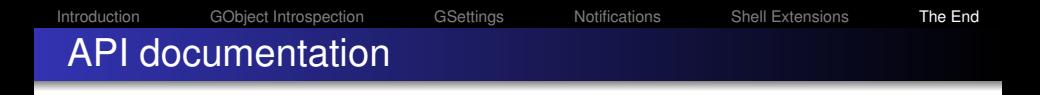

- Generating language specific docs from the introspection information is in the works:
	- [http://www.j5live.com/2011/08/15/](http://www.j5live.com/2011/08/15/gobjects-in-berlin-the-search-for-more-documentation/) [gobjects-in-berlin-the-search-for-more-documentation/](http://www.j5live.com/2011/08/15/gobjects-in-berlin-the-search-for-more-documentation/)
	- <https://live.gnome.org/GObjectIntrospection/Doctools>

#### Development with vim

```
apt-get install vim-syntax-gtk \
                devhelp libgtk-3-doc
```
#### .vimrc

autocmd Filetype c nmap <silent> <C-K> :! devhelp -s "<cword>" &<CR><CR>

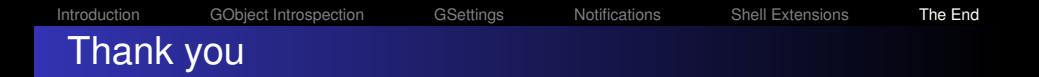

- Thanks!
- Questions?

# • Source code and examples are at:

git clone git://honk.sigxcpu.org/git/talks/2011-08-gnome3-froscon.git

イロトメ 御 トメ 君 トメ 君 トー

 $\equiv$  990

[CC BY-SA 3.0 — Creative Commons Attribution-ShareAlike 3.0](http://creativecommons.org/licenses/by-sa/3.0/)

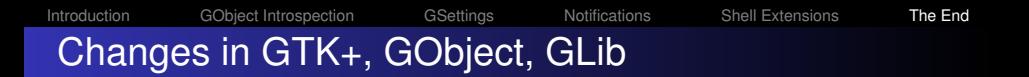

- **GObject Introspection**
- GSettings: Settings DB now included
- **GDBus: API to access DBus now included**

- GtkBuilder: UI XML now included
- GTK+3 uses Cairo
- Multiple GDK backend support (Wayland, HTML5)

**KOD KARD KED KED BE YOUR** 

**•** Themes use CSS

## [Introduction](#page-4-0) [GObject Introspection](#page-9-0) [GSettings](#page-26-0) [Notifications](#page-29-0) [Shell Extensions](#page-34-0) [The End](#page-37-0) Changes in GTK+, GObject, GLib

- GObject Introspection  $\rightarrow$  obsoletes writing language bindings for each library and language
- $\bullet$  GSettings: Settings DB now included  $\rightarrow$  obsoletes GConf
- $\bullet$  GDBus: API to access DBus now included  $\rightarrow$  obsoletes dbus-glib
- GtkBuilder: UI XML now included  $\rightarrow$  obsoletes libglade

**KORK ERKER ADAM ADA** 

- $\bullet$  GTK+3 uses Cairo  $\rightarrow$  obsoletes GDK drawing API
- Multiple GDK backend support (Wayland, HTML5)
- **•** Themes use CSS

## [Introduction](#page-4-0) [GObject Introspection](#page-9-0) [GSettings](#page-26-0) [Notifications](#page-29-0) [Shell Extensions](#page-34-0) [The End](#page-37-0) Changes in GTK+, GObject, GLib

- GObject Introspection  $\rightarrow$  obsoletes writing language bindings for each library and language
- $\bullet$  GSettings: Settings DB now included  $\rightarrow$  obsoletes GConf
- $\bullet$  GDBus: API to access DBus now included  $\rightarrow$  obsoletes dbus-glib
- GtkBuilder: UI XML now included  $\rightarrow$  obsoletes libglade
- $\bullet$  GTK+3 uses Cairo  $\rightarrow$  obsoletes GDK drawing API
- Multiple GDK backend support (Wayland, HTML5)
- **•** Themes use CSS

## [Annotations example](https://live.gnome.org/GObjectIntrospection/Annotations)

```
/**
 * soup_message_body_append_take:
 * @body: a #SoupMessageBody
 * @data: (array length=length) (transfer full): data to append
 * @length: length of @data
 *
 * Appends @length bytes from @data to @body.
 *
 * This function is exactly equivalent to soup message body apppend()
 * with %SOUP MEMORY TAKE as second argument; it exists mainly for
 * convenience and simplifying language bindings.
 *
* Since: 2.32
 * Rename to: soup_message_body_append
 **/
void
soup_message_body_append_take (SoupMessageBody *body,
                               guchar *data, gsize length)
{
        soup_message_body_append(body, SOUP_MEMORY_TAKE, data, length);
}
```
**KOD KARD KED KED BE YOUR**